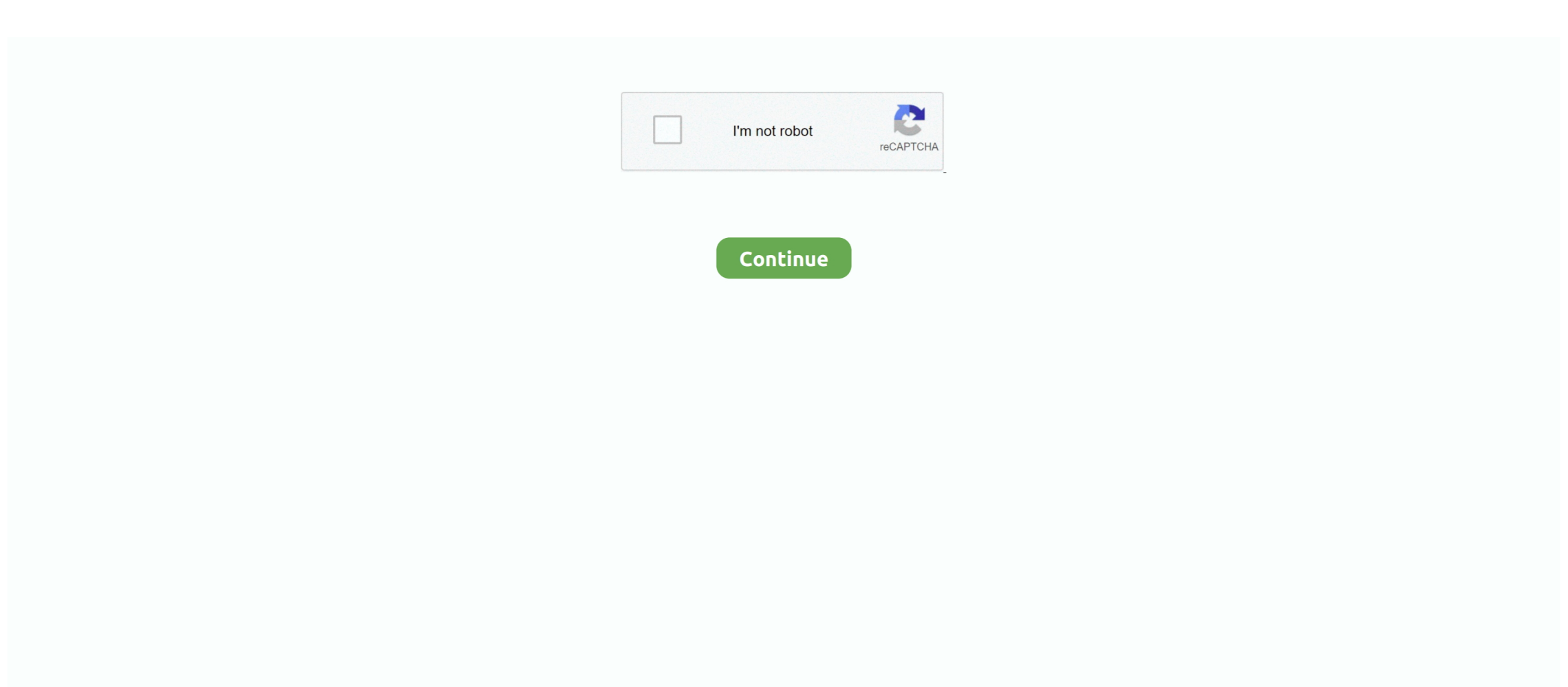

## **Adobe Editor For Mac Free Download**

Its OCR allows the texts on a scanned document to be editable and searchable Then you need to click the Open File button and add the PDF you want to edit to the program.. When you tap on the submenu, a popup menu will seem, offering you with choices to set up ahead of the task completion.. It has various PDF annotation tools used to quickly mark up and annotate PDF It even allows you to create PDF from webpages, images and text files and also convert PDF to Word, Excel, PPT and other formats.. In the pop-up window, import the required file(s) you need to convert and select an output format and press Convert, and after that determine a destination in order to save the output document.. You can make changes to your doc, like content adjustment, margins and layout With it, you can add, delete or edit texts, images, graphics, links, and watermarks in a PDF document.. Simply visit the Document menu to demonstrate every one of these choices and press the desired one.. Afterward double-click on the text in order to modifychange the text right in the editable text block.

## **adobe editor**

adobe editor, adobe editor download, adobe editor online, adobe editor free download, adobe editor video, adobe editor online free, adobe editor free trial, adobe editor pro, adobe editor cost, adobe editor for pc

## **adobe editor download**

## **adobe editor online**

e10c415e6f